# **Who Wants to Visualize Like a Baller?!**

Jim Weiss

Crum & Foster

CAS RPM Seminar

March, 2019

Boston, MA

Madeline Main Downie Willis Towers Watson

## Antitrust Notice

- **The Casualty Actuarial Society is committed to adhering strictly to the letter and spirit of the antitrust laws. Seminars conducted under the auspices of the CAS are designed solely to provide a forum for the expression of various points of view on topics described in the programs or agendas for such meetings.**
- **Under no circumstances shall CAS seminars be used as a means for competing companies or firms to reach any understanding – expressed or implied – that restricts competition or in any way impairs the ability of members to exercise independent business judgment regarding matters affecting competition.**
- **It is the responsibility of all seminar participants to be aware of antitrust regulations, to prevent any written or verbal discussions that appear to violate these laws, and to adhere in every respect to the CAS antitrust compliance policy.**

## **BACKGROUND AND SET-UP**

# Learning Objectives

- Choose the right visual for what you are trying to explain
- **Prepare data to maximize visualization flexibility**
- **Apply best practices in visualization using R**

#### Data Visualization: Defining the Concept

- Visual representations that support the exploration, examination and communication of data
- Key elements of these visual representations:
	- Computer-supported
	- **Interactive**
	- "Map" abstract data to visual characteristics
	- **Amplify cognition**

Sources:

*Now You See It: Simple Visualization Techniques for Quantitative Analysis*, Stephen Few, Analytics Press, Oakland, CA, 2009. *Readings in Information Visualization: Using Vision to Think* , Stuart K. Card, Jock D. MacKinlay, and Ben Shneiderman, Academic Press, San Diego, CA, 1999.

#### Pre-Attentive Attributes: Maximizing Visual Perception

**Slope** 

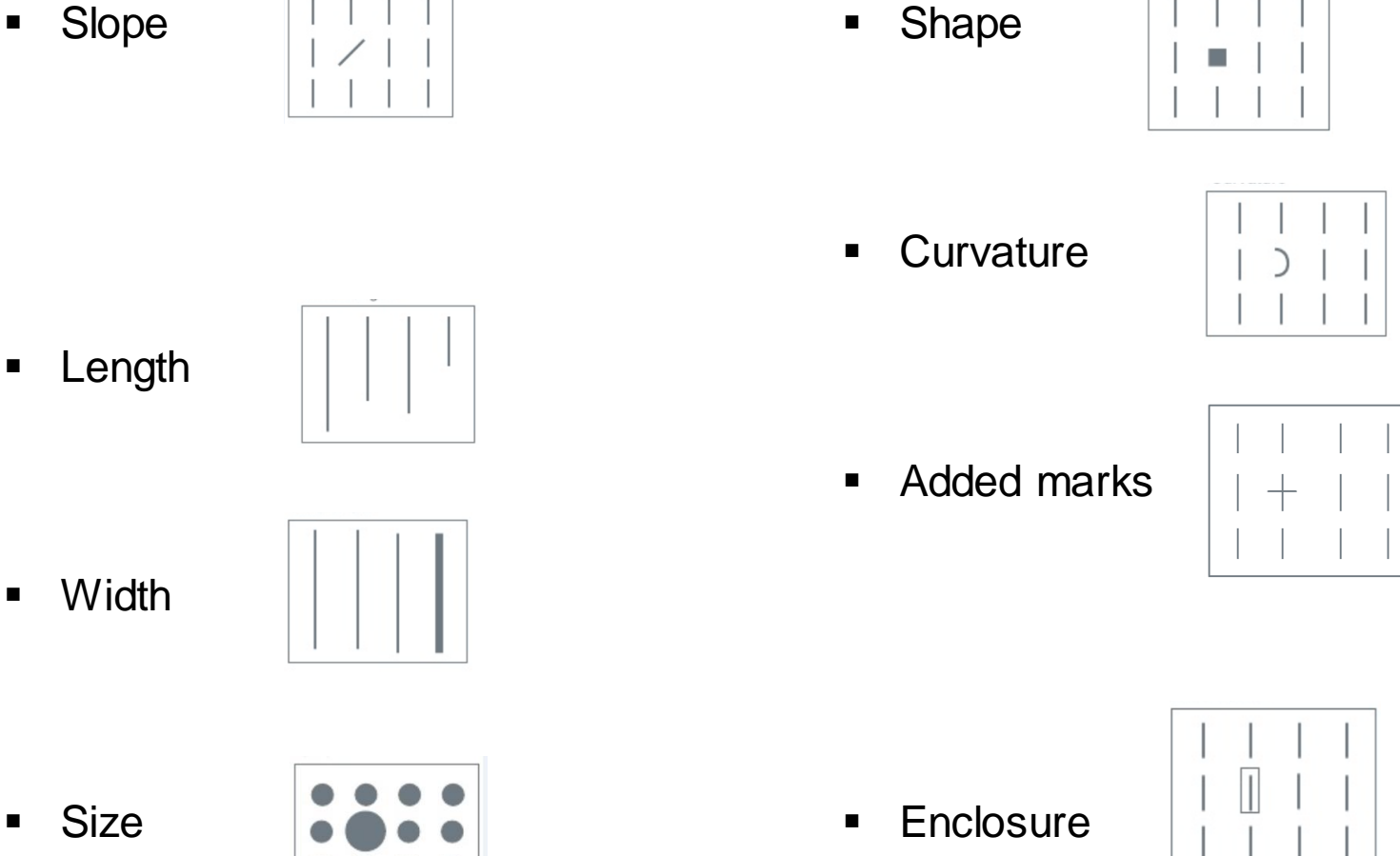

#### Pre-Attentive Attributes: Maximizing Visual Perception

Color value/intensity

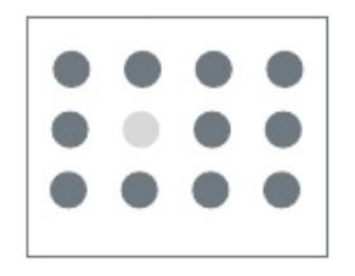

Color hue

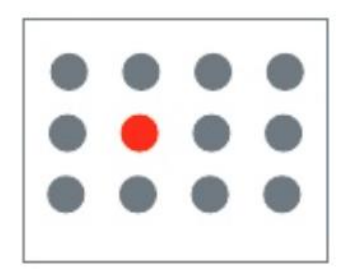

#### Pre-Attentive Attributes: Maximizing Visual Perception

■ 2-D position

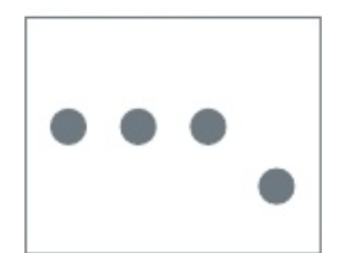

**Spatial grouping** 

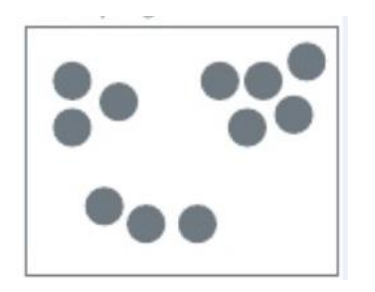

# Suggested "ground rules"

- Work together with those around you
- The goal is not perfection; nor to mimic perfectly what is shown up-front
- **Encountering bugs is okay!**
- **Sharing is encouraged**

# What's the problem, Boston?

Rent a place … That everybody wants … But nobody's booked … In Boston come November, … Without breaking the budget

Maximize absolute difference … Between E(Availability) … And actual Availability… By modeling [listings data,](http://insideairbnb.com/get-the-data.html) ... Subject to some constraints

For convenience we will assume flexible travel dates over a thirty day period, and that we are looking to book a stay of 1 to 3 nights in the City of Boston

# Download the data

#### <http://insideairbnb.com/get-the-data.html>

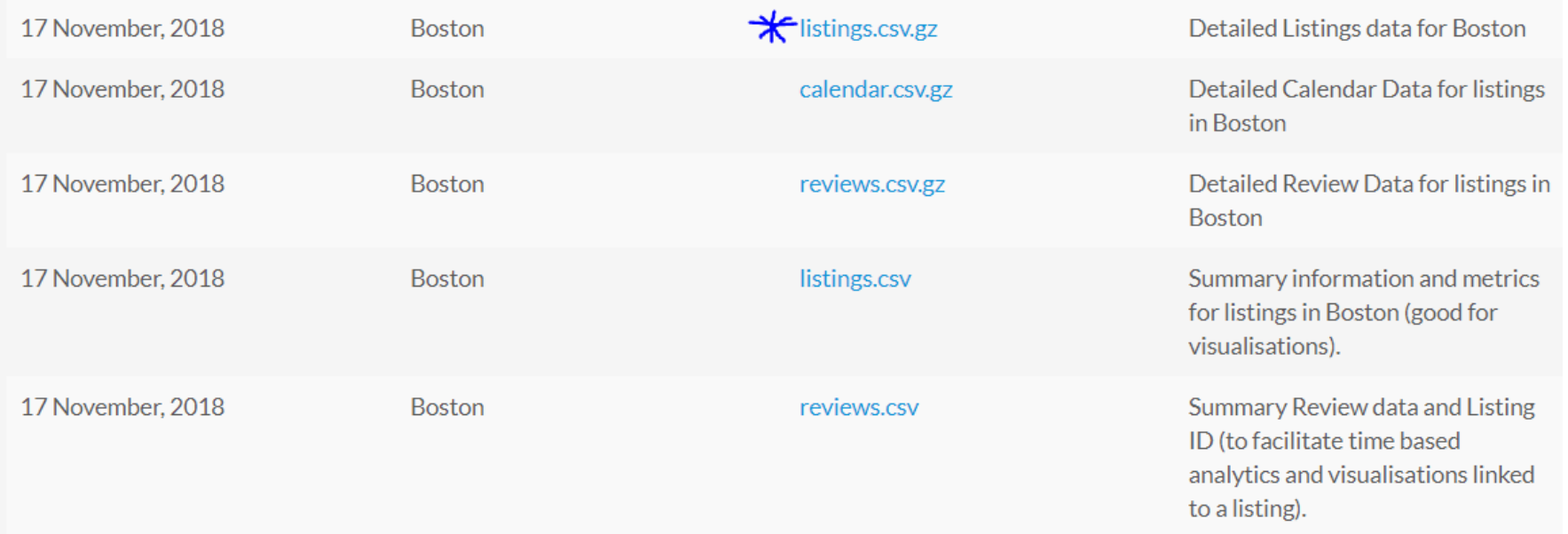

# **EXPLORATION**

### First we'll read in our data and some libraries

.libPaths("//put/your/library/path/here/lib")

library(ggplot2) library(readr) library(tm) library(wordcloud)

### First we'll read in our data and some libraries

library(corrgram) library(corrplot) library(igraph) library(gains) library(rlist) library(dplyr) # library(devtools) # install\_github("arilamstein/choroplethrZip") library(choroplethrZip) library(rworldmap)

data.listings <- read.csv("//put/your/data/path/here/listings.csv")

data<-subset(data.listings, minimum\_nights<=3) data\$numericprice <- as.numeric(gsub('\\\$|,','',as.character(data\$price)))

#### Initial Exploratory Data Analysis: Let's use ggplot2 to start exploring our data

- **Grammar of graphics** 
	- **Data** set
	- **Coordinate system**
	- **Geoms**

#### **Basic format:**

Ggplot (data =  $\langle$ DATA>) +  $\langle$ GEOM\_FUNCTION> (mapping = aes ( $\langle$ MAPPINGS>), stat= <STAT>, position = <POSITION>) + <COORDINATE FUNCTION> + <FACET FUNCTION> + <SCALE FUNCTION> + <THEME FUNCTION>

#### **Basic scatter plot:**

ggplot(data = diamonds,  $aes(x = \text{carat}, y = \text{price})$ ) + geom\_point()

**For more information – see https://www.rstudio.com/wp[content/uploads/2016/11/ggplot2-cheatsheet-2.1.pdf](https://www.rstudio.com/wp-content/uploads/2016/11/ggplot2-cheatsheet-2.1.pdf)**

# Initial Exploratory Data Analysis: Use ggplot2 to make bar graphs

■ Let's look at neighborhood first – create a basic bar chart

ggplot(data = data, aes(neighbourhood)) +

geom\_bar()

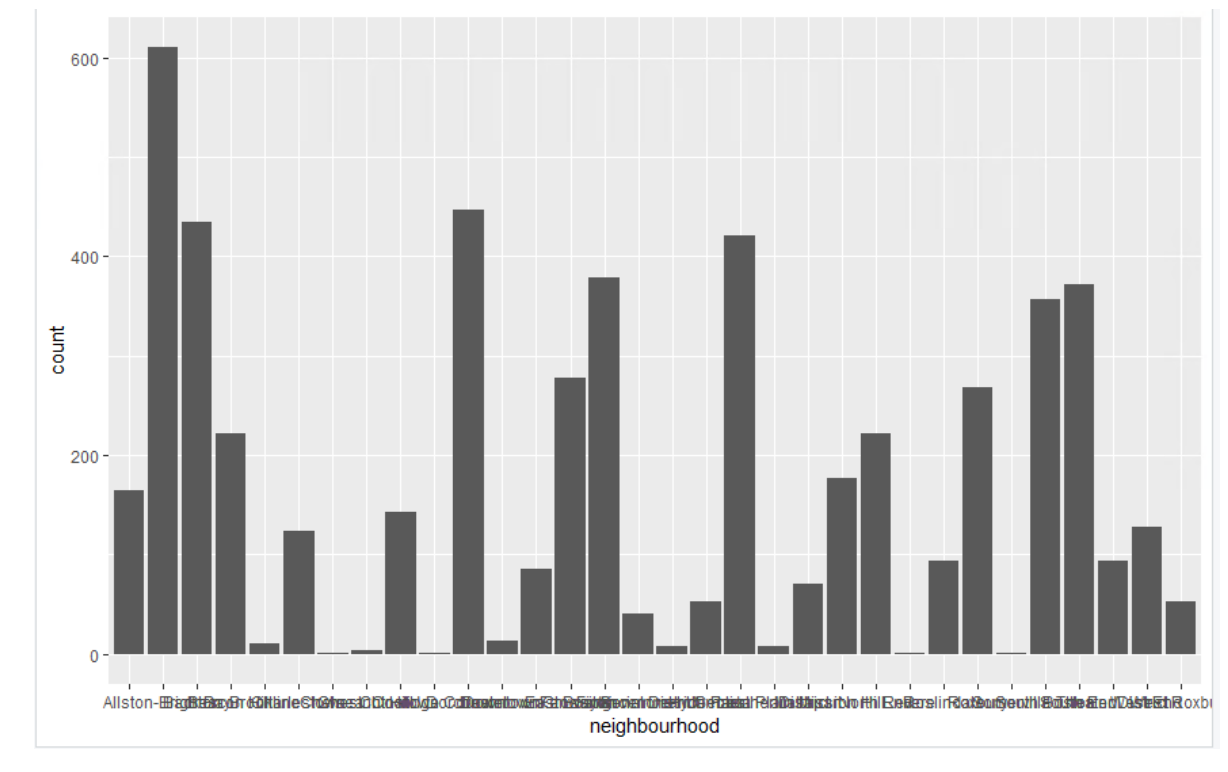

# Initial Exploratory Data Analysis: Use ggplot2 to make bar graphs

Let's clean up the x-axis to make it easier to read

```
ggplot(data = data, aes(neighbourhood) +
```
geom\_bar() +

 $t$ **heme(axis.text.x = element\_text(angle = 90, hjust = 1))** 

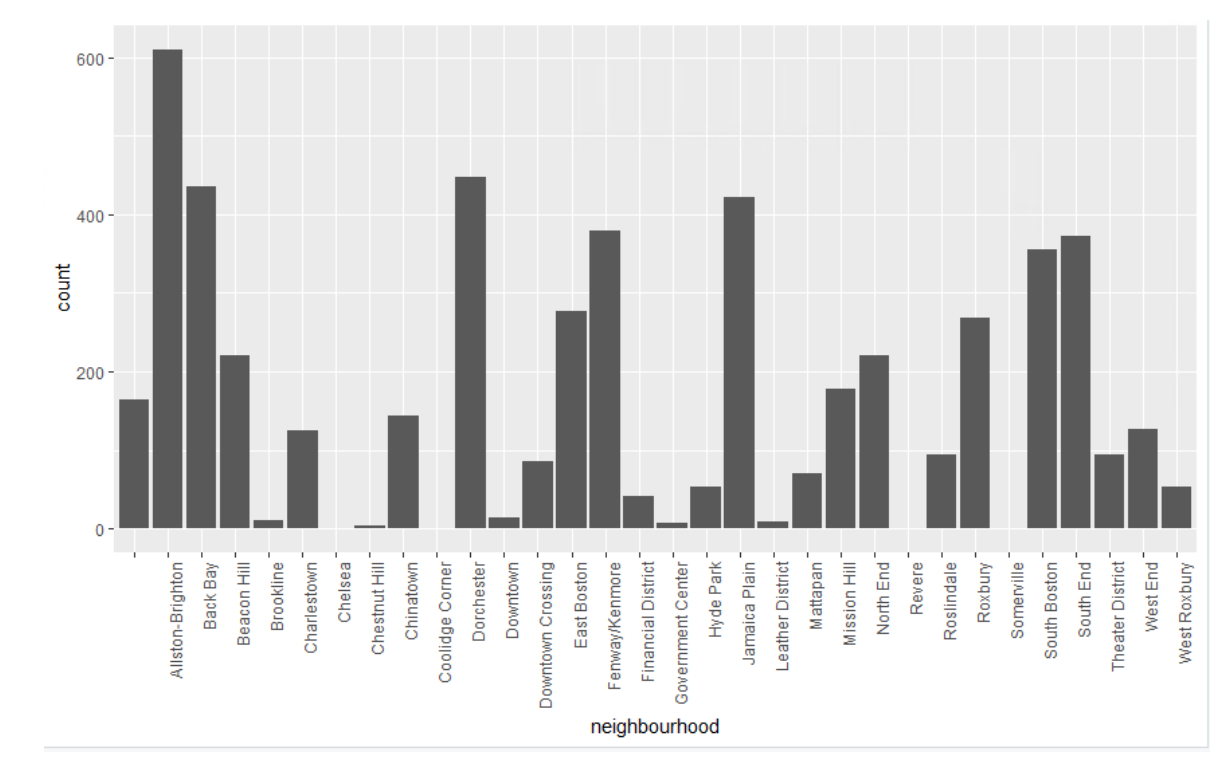

# Initial Exploratory Data Analysis: Use ggplot2 to make bar graphs

• Add a full theme

 $ggplot(data = data, aes(neighbourhood) +$ 

geom\_bar() +

**theme\_bw()** + theme(axis.text.x = element\_text(angle = 90, hjust = 1))

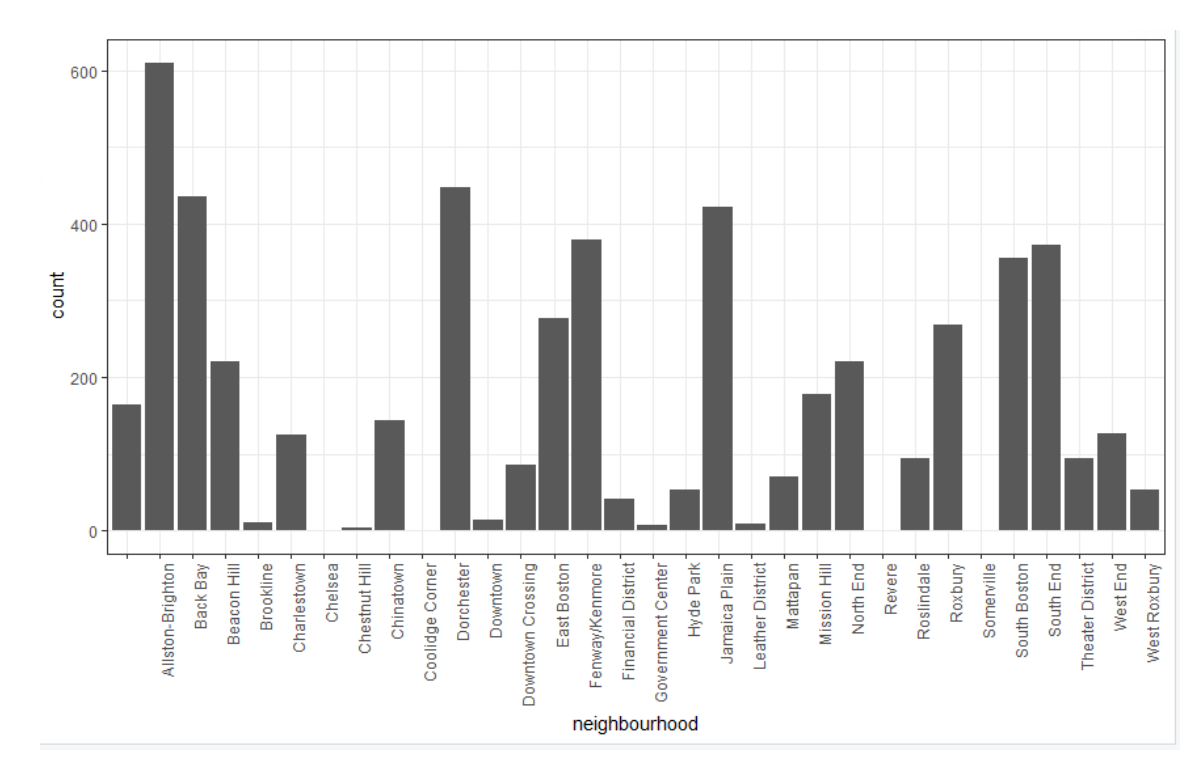

## Initial Exploratory Data Analysis: Reordering our bar graph

data %>%

count(neighbourhood) %>%

mutate(count =  $n$ ) -> data3

ggplot(data3, aes(x = reorder(neighbourhood, -count), y = count)) + geom\_bar(stat = "identity")+ theme\_bw() + theme(axis.text.x = element\_text(angle = 90, hjust = 1))

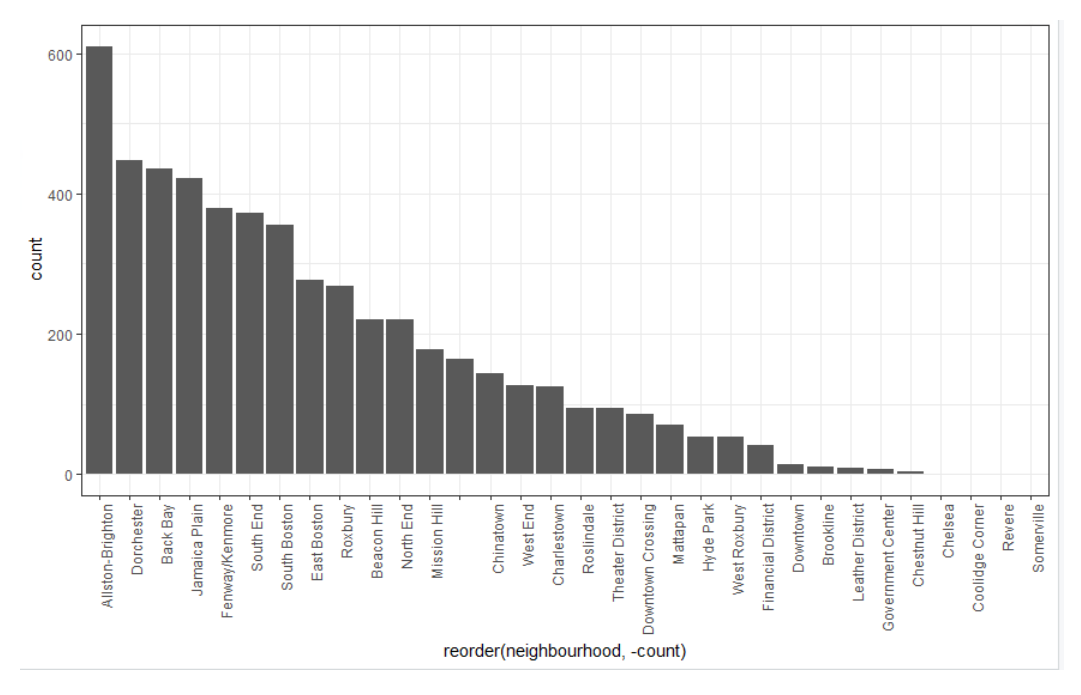

#### Initial Exploratory Data Analysis: What is the most expensive neighborhood?

group\_by(data, neighbourhood) %>% summarize(mean\_price= mean(numericprice)) -> data4

 $ggplot(data = data4, aes(x = neighbourhood, y = mean\_price)) +$ 

 $geom\_bar(stat = "identity") +$ 

theme bw() + theme(axis.text.x = element text(angle = 90, hjust = 1))

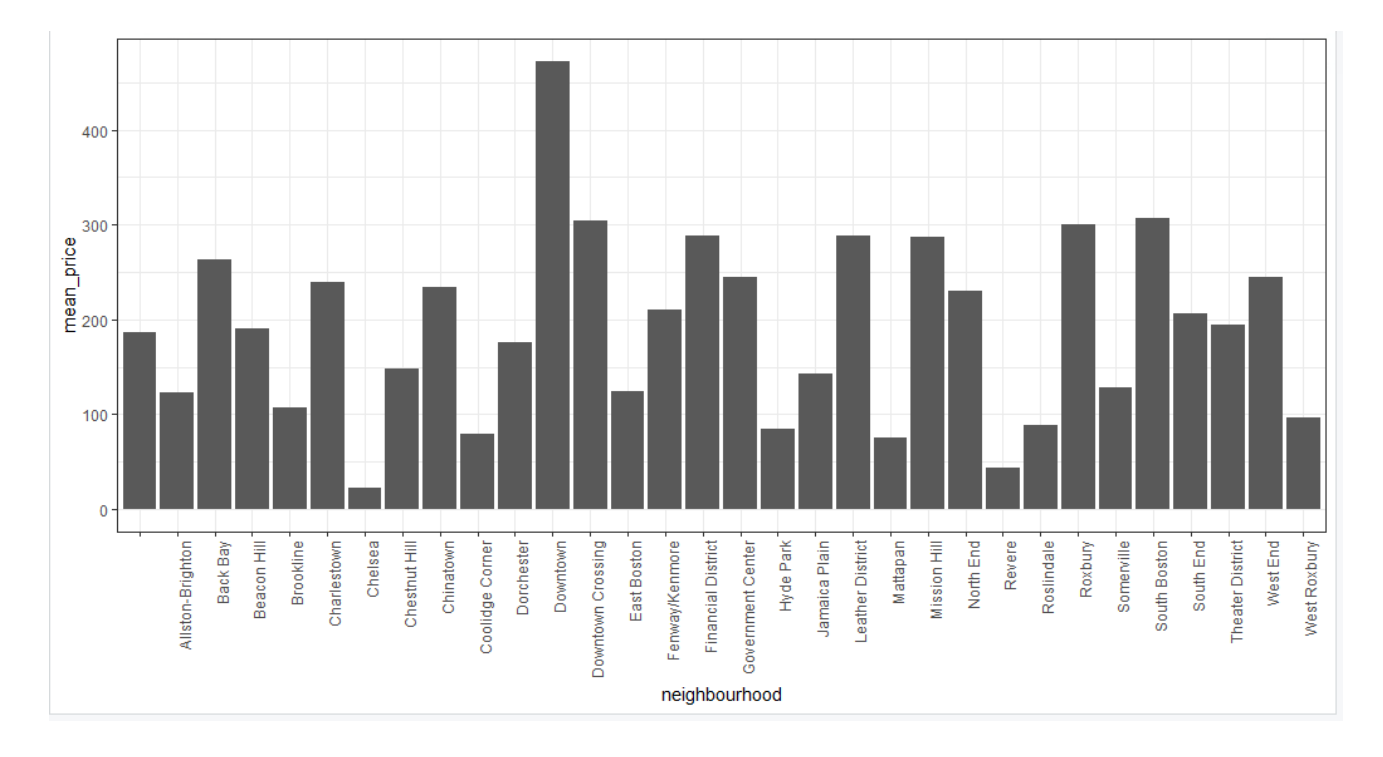

# Create Word Cloud

docs = Corpus(VectorSource(data\$name)) docs <- tm\_map(docs, content\_transformer(tolower)) wordcloud (docs, scale=c(5,0.5), random.order=FALSE, rot.per=0.35, use.r.layout=FALSE, colors=brewer.pal(8, "Dark2"))

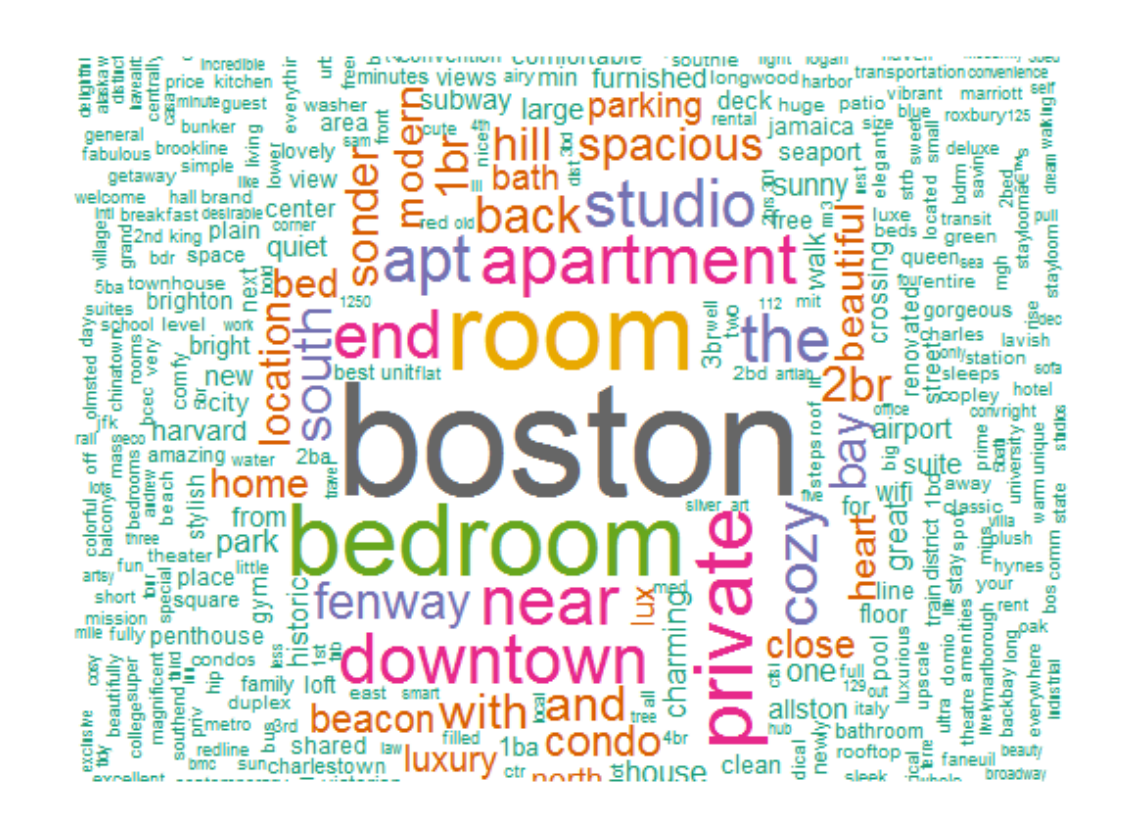

## **MODEL TRAINING**

# Features and logistic regression

```
data$properties<-1
data$target<-ifelse(data$availability 30 > 0, 0, 1)
data$reviewed In \leq-ifelse(is.na(data$reviews per month) | data$reviews per month \leq 1, 0,
log(data$reviews_per_month) )
data$listct_ln<-ifelse(is.na(data$host_listings_count) | data$host_listings_count <= 1, 0 , log(data$host_listings_count))
data$beds_ln<-ifelse(is.na(data$beds) | data$beds <= 1, 0, log(data$beds))
data$quick tf<-ifelse( grepl('an hour',tolower(data$host response time)) == TRUE, 1, 0)
data$strict_tf<-ifelse( grepl('strict',data$cancellation_policy) == TRUE | data$cancellation_policy == 'moderate', 1, 0)
data$private tf \leq -ifelse( grepl('private',tolower(data$name)) == TRUE, 1, 0)
```

```
set.seed(123)
varstrg \le 'reviewed ln + listct ln + beds ln + quick tf + strict tf + private tf'
data$rand<-as.numeric(runif(nrow(data)))
holdout<-subset(data, rand<= 0.5)
train \le-subset(data, rand \ge = 0.5)
glmobj <- glm(formula(paste('target~',varstrg)),family=binomial(link='logit'),data=train)
summary(glmobj)
```

```
holdout$pred<-predict(glmobj,holdout,type="response")
```
### Correlation: Some alternatives to consider

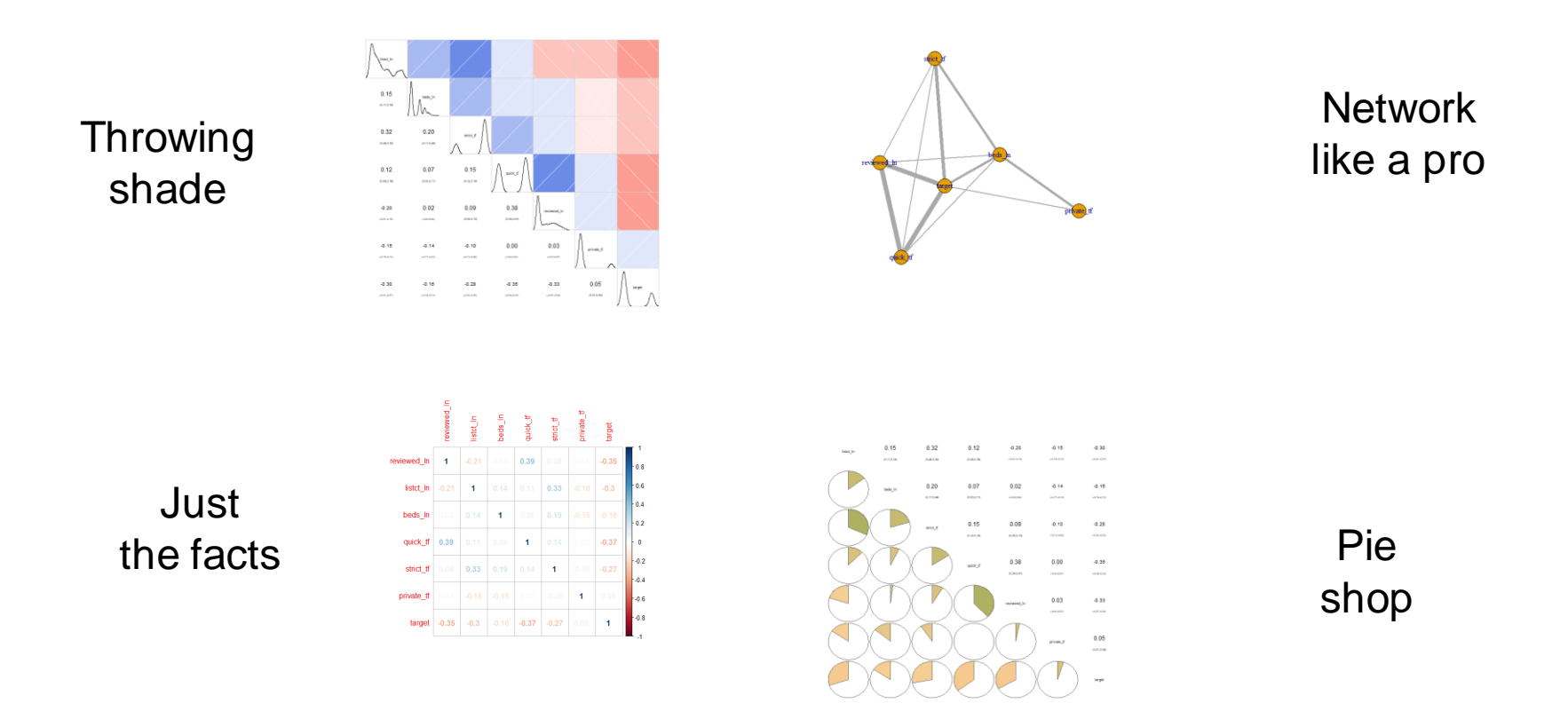

Why these options? Visit:<https://extremepresentation.typepad.com/files/choosing-a-good-chart-09.pdf>

#### Correlation: use **base** or **corrplot** to produce correlation matrices

#### $\blacksquare$  Ew.

correl<-subset(data,select=c(reviewed\_ln,listct\_ln,beds\_ln,quick\_tf,strict\_tf,private\_tf,target)) cor(correl)

corrplot(cor(correl),method="number")

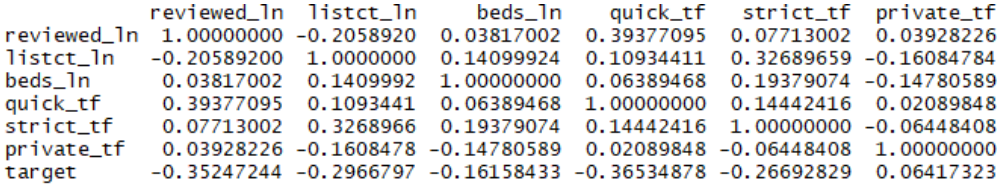

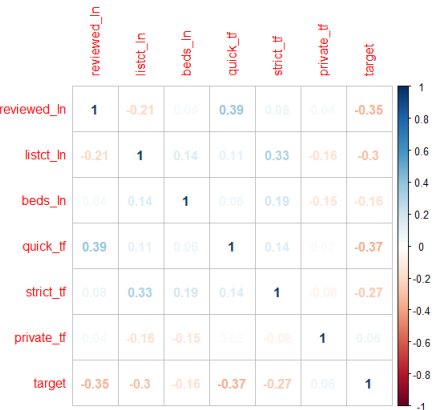

#### Correlation: use **corrplot** or **corrgram** to incorporate shading

 Shade rectangles with coefficients superimposed or separate corrplot(cor(correl), method="color",type="upper",addCoef.col = "black",diag=FALSE)

corrgram(correl,order=TRUE,lower.panel=panel.conf,upper.panel=panel.shade,diag.panel=panel.density)

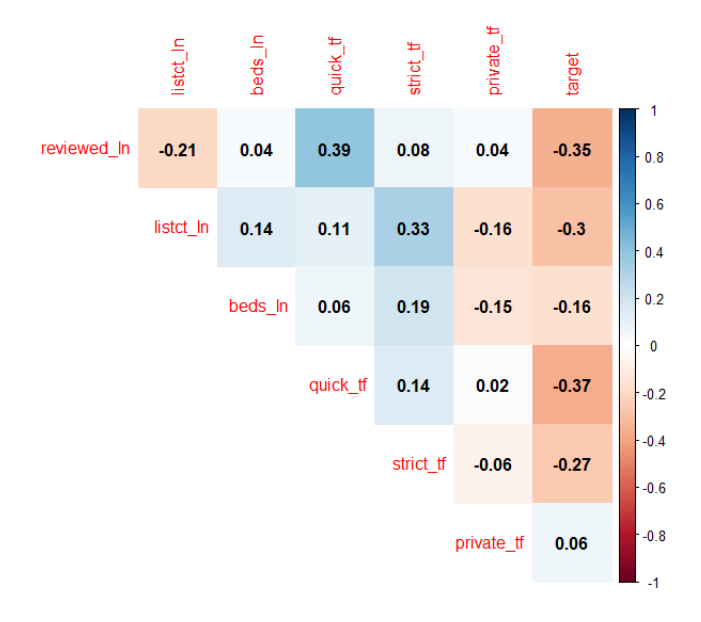

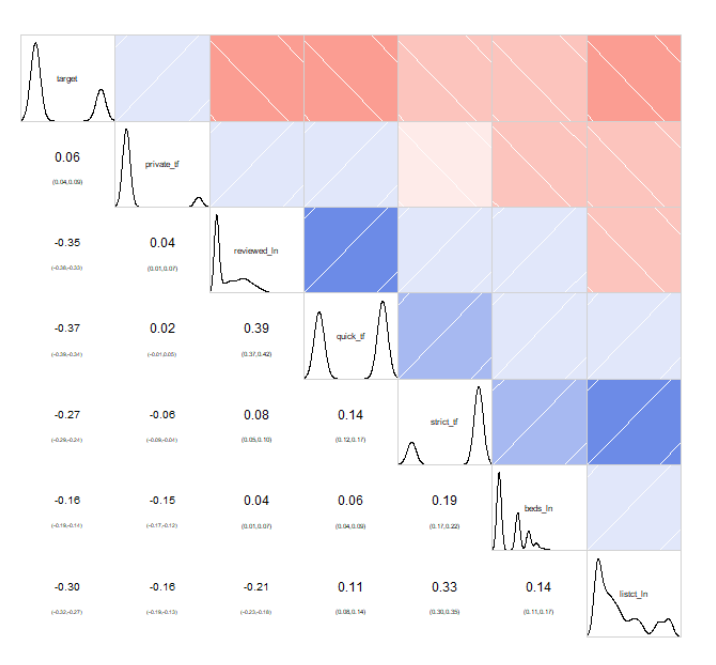

#### Correlation: use **corrgraph** to incorporate size/area

#### Use pie charts (!) to allow for easier comparisons

corrgram(correl, order=TRUE, upper.panel=panel.conf, lower.panel=panel.pie, text.panel=panel.txt, col.regions=colorRampPalette(c("darkgoldenrod4", "burlywood1","darkkhaki", "darkgreen")))

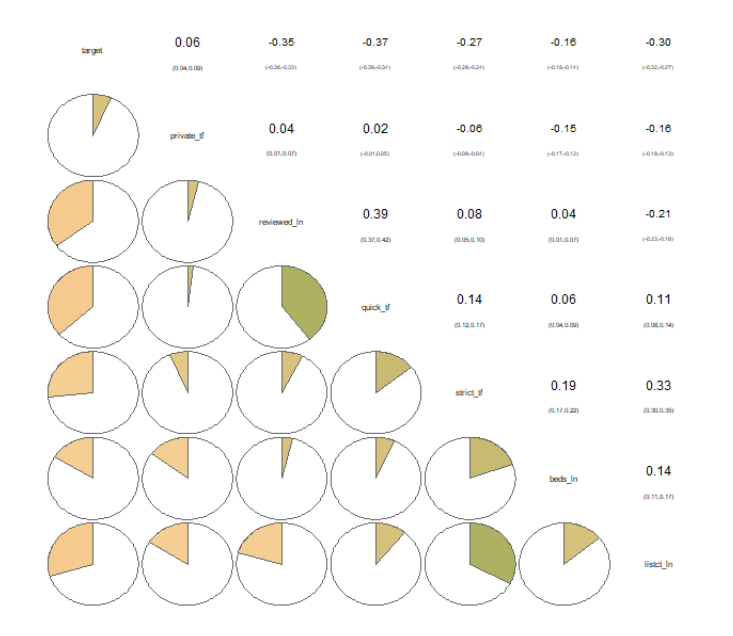

#### Correlation: use **igraph** to incorporate width and spatial grouping

- Create dataset of pairwise combinations from matrix, via loop(s)
- Visualize as network diagram to allow quick multi-comparisons

```
corrmatrix<-as.data.frame(cor(correl))
network<-as.data.frame( cbind(rownames(corrmatrix)[1], colnames(corrmatrix)[1], as.numeric(corrmatrix[1,1])))
for (ctr2 in 1:ncol(corrmatrix)) {
for (ctr1 in 1:nrow(corrmatrix)) {
temp1<-as.data.frame( cbind(rownames(corrmatrix)[ctr1], colnames(corrmatrix)[ctr2], as.numeric(corrmatrix[ctr1,ctr2])))
if (ctr1> ctr2) { network<-rbind(network,temp1)} } }
network<-subset(network, as.character(V1) != as.character(V2))
rm(corrmatrix,temp1)
```

```
network$V3<-round( abs(as.numeric(as.character(network$V3))), digits=1)
diagram <- graph_from_data_frame(network, directed=FALSE)
diagram <- set_edge_attr(diagram, "weight", value = 25*network$V3)
plot(diagram, edge.width = E(diagram)$weight)
```
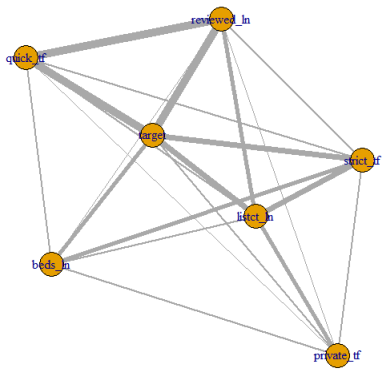

### **MODEL VALIDATION**

#### Gains: some alternatives to consider

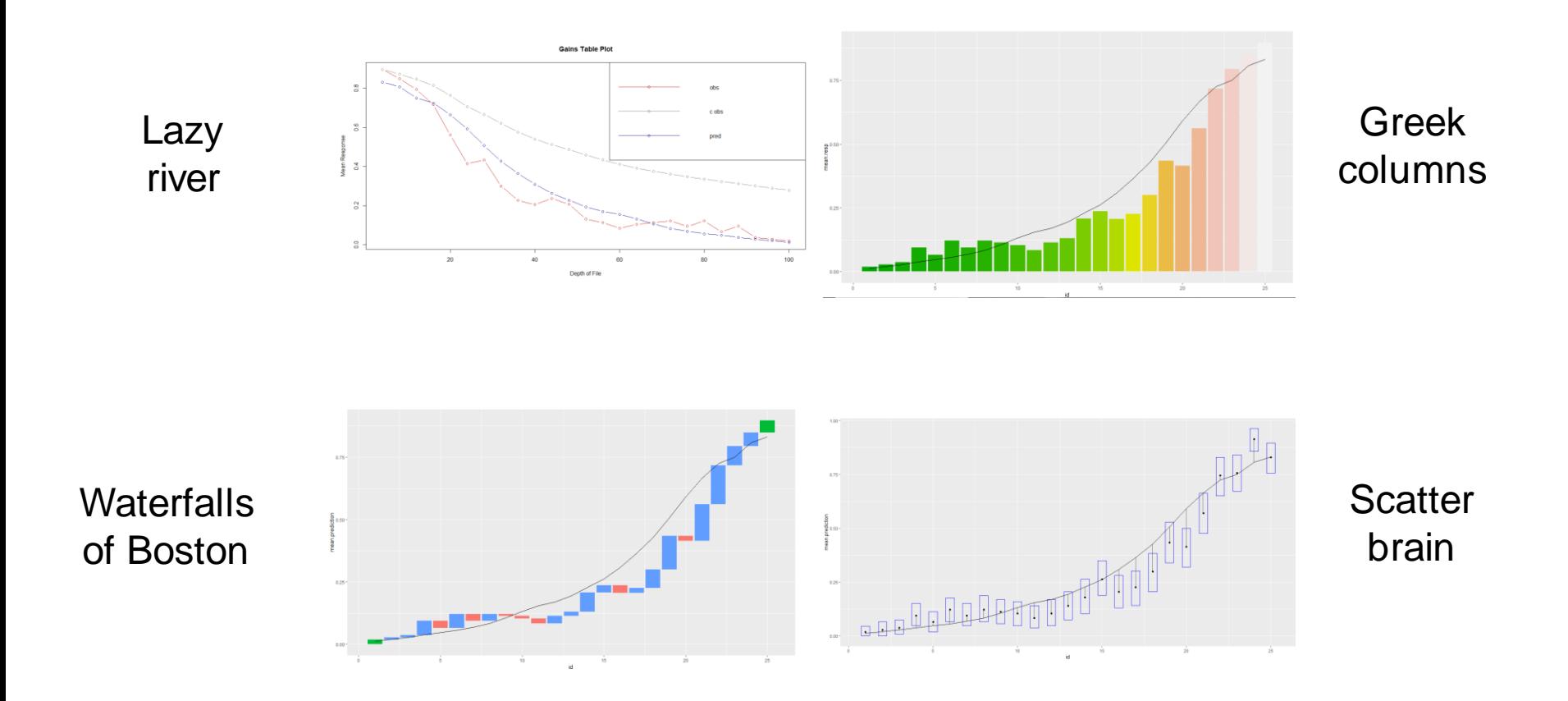

Why these options? Visit:<https://extremepresentation.typepad.com/files/choosing-a-good-chart-09.pdf>

#### Gains: use **gains** to manipulate data and represent orientation/slope

- Order by prediction and calculated predicted vs. observed for 25 equal groups
- **Include bootstrapped confidence intervals for later use**
- Plot gains chart using lines to represent predicted and observed

#### bkt<-25

gainslist<-gains(holdout\$target,holdout\$pred,ties.method="random",conf="boot",groups=bkt) plot.gains(gainslist,legend=c("obs","c obs","pred"))

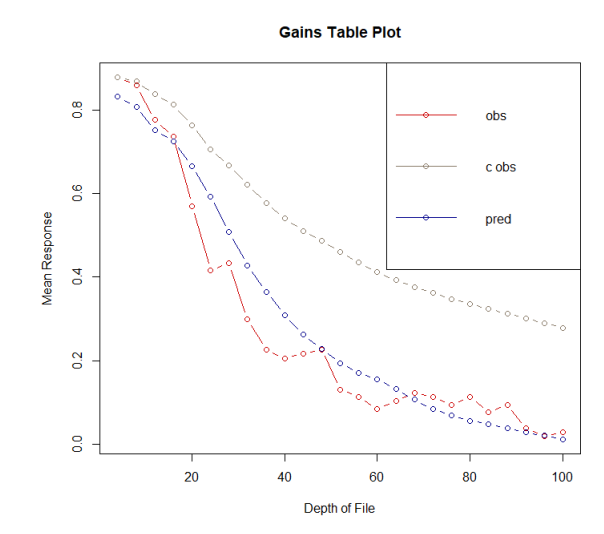

### Gains: use **ggplot2** to incorporate more traditional look and feel

- Reorder ascending
- Plot observed as columns
- Plot predicted as lines

lift<-as.data.frame(list.flatten(gainslist))

lift <- lift[order(-lift\$cume.obs),]

lift\$id<-1:nrow(lift)

 $qqplot(data=lift) + qeom-bar(aes(x=id,y=mean,res,fill=mean.prediction),stat='identity") +$ 

scale fill gradientn(colours=terrain.colors(10)) + geom line(aes(x=id,y=mean.prediction,group=1),color="black")

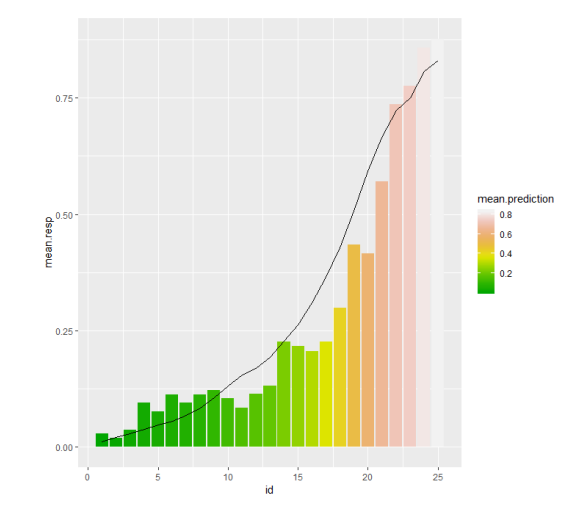

## Gains: use **ggplot2** to incorporate length and 2D position

- Create variable with *prior* quantile's observed, via loop
- Classify each row as increase, decrease, origin via (same) loop
- Plot predicted (line) vs. observed (waterfall)

box<-lift

```
box$mean.resp.prior<-0
```

```
for (ctr in 2:bkt) { box$mean.resp.prior[ctr]<-box$mean.resp[ctr-1] }
```

```
box$type<- ifelse( box$id ==1 | box$id==nrow(box), "endpoint", ifelse(box$mean.resp >= box$mean.resp.prior, 
"increase", "decrease"))
```

```
ggplot(box) + geom_rect(aes(id, fill=type, xmin = id - 0.45, xmax = id + 0.45, ymin = box$mean.resp, ymax =
box$mean.resp.prior)) + geom_line(aes(x=id,y=mean.prediction,group=1),color="black")
```
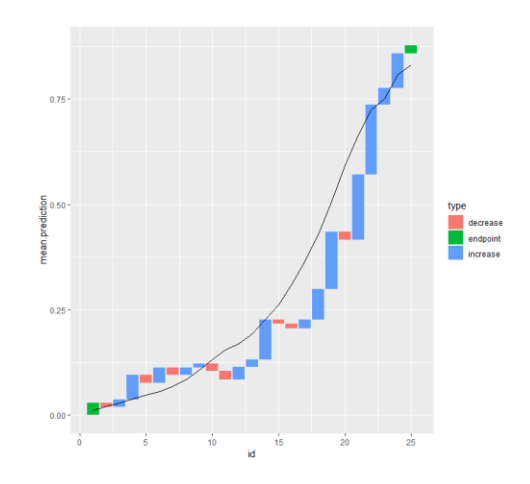

#### Gains: use **ggplot2** to incorporate enclosure

- Plot predicted (line) vs.
- Observed (point, and optionally narrow line dropping from predicted) vs.
- Bootstrapped confidence interval (rectangle)

 $q$ gplot(box) + geom rect(aes(id, xmin = id - 0.01, xmax = id + 0.01, ymin = pmin(box\$mean.resp,box\$mean.prediction), ymax = pmax(box\$mean.resp,box\$mean.prediction))) + geom\_line(aes(x=id,y=mean.prediction,group=1),color="black")  $+$  geom\_point(aes(x=id,y=mean.resp)) + geom\_rect(aes(id, xmin = id - 0.25, xmax = id + 0.25, ymin = box\$conf.lower, ymax =box\$conf.upper),colour="blue",fill=NA)

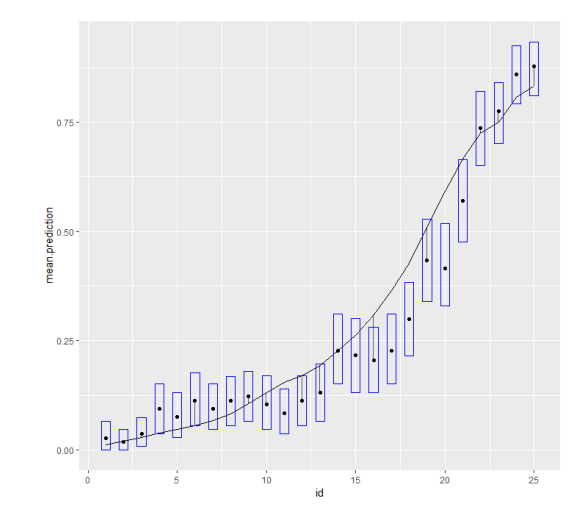

### **MODEL IMPLEMENTATION**

#### Maps: some alternatives to consider

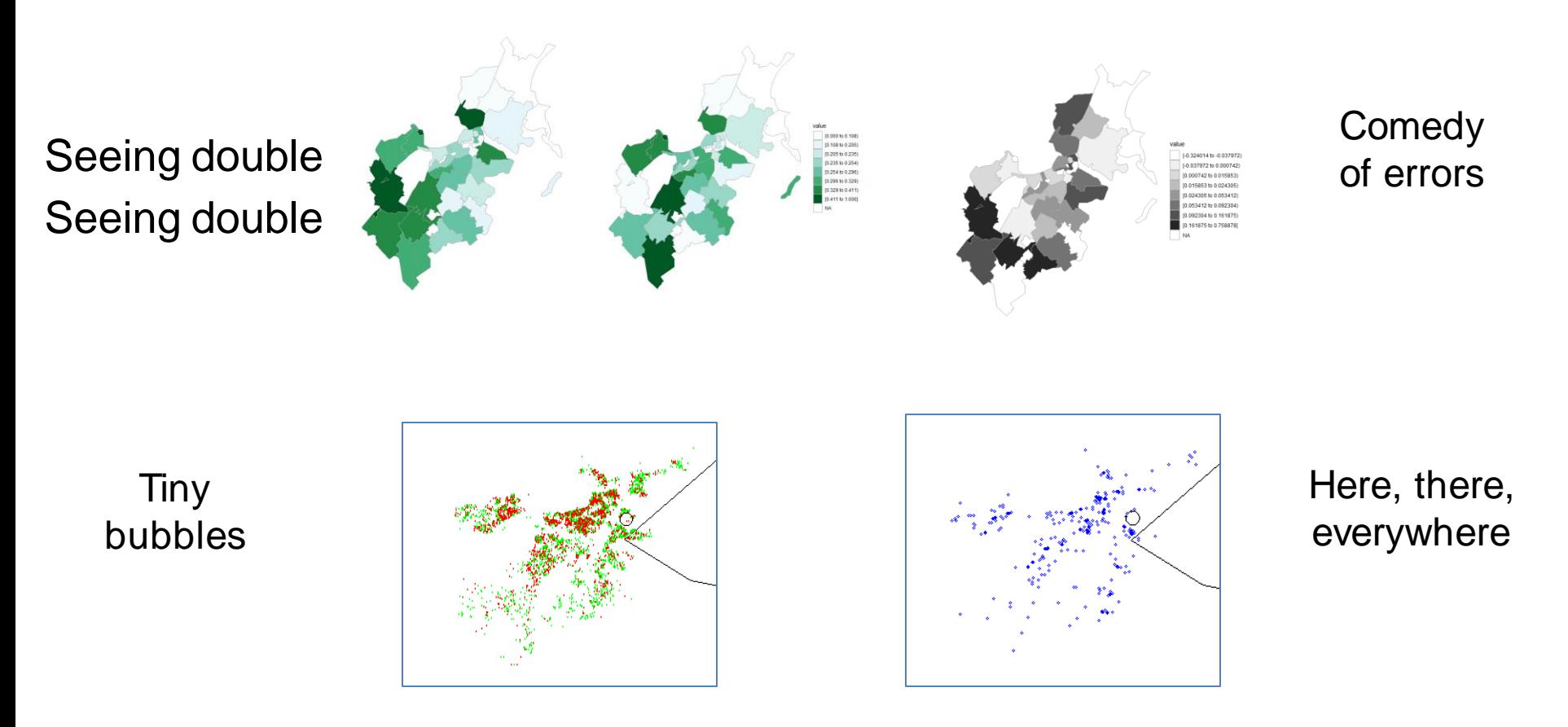

Why these options? Visit:<https://extremepresentation.typepad.com/files/choosing-a-good-chart-09.pdf>

#### Maps: prepare data for heat mapping

- Score full dataset (training + holdout)
- Aggregate predicted, observed to ZIP level
- Calculate ZIP averages
- Load geographic data and join with modeling data

```
data(zip.regions)
geo <- filter(zip.regions, state.name == "massachusetts")
scored<-data
scored$pred<-predict(glmobj,scored,type="response")
scored$zip<- as.character(substr(scored$zipcode,1,5))
```

```
heat<-aggregate(cbind(properties,target,pred)~zip,scored,sum)
heat$value1<-ifelse(heat$properties==0, 0 , heat$pred/heat$properties)
heat$value2<-ifelse(heat$properties==0, 0 , heat$target/heat$properties)
heat$value3<-ifelse(heat$properties==0, 0 , heat$value1 - heat$value2)
heat \langle- left_join(geo, heat, by = c("region" = "zip"))
```
## Maps: prepare data for density mapping

- **Load world map**
- **Partition property-level data into available vs. booked**
- Create dataset with in-criteria properties

```
newmap \leq- getMap(resolution = "low")
```

```
density<-scored
density$pred<-predict(glmobj,density,type="response")
opens<-subset(density,target==0)
booked<-subset(density,target==1)
arbit<-subset(density, (pred - target) > 0.25 & as.numeric(price) < 100)
```
#### Maps: use **choroplethrZip** to compare arbitrage opportunities by intensity/hue

- Zoom on Suffolk County, MA
- Shade based on difference of average predicted versus observed

chordata<-heat

chordata\$value<-chordata\$value3 chordata <- unique ( subset(chordata,!is.na(state.name) & !is.na(value),select=c(region,value)) ) zip\_choropleth(chordata, num\_colors=8, county\_zoom=25025) + scale\_fill\_brewer(palette=6)

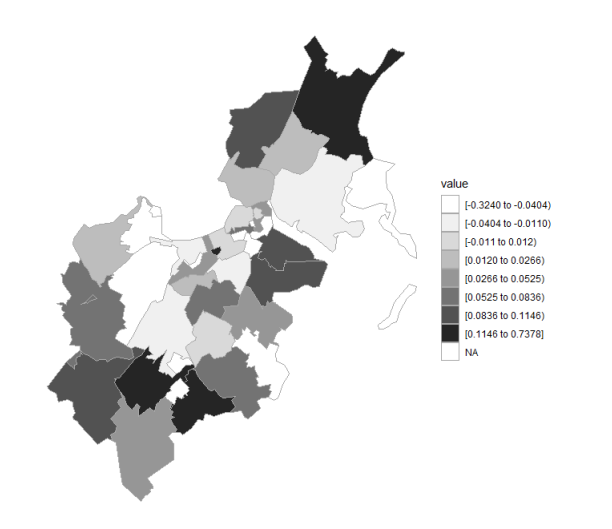

#### Maps: use **rworldmap** and **base** to exhibit choice opportunities by space/distance

- Zoom in on frame encompassing Boston
- Plot black marker for Westin Boston Waterfront
- Plot green marker for each available property
- Plot red marker for each booked property
- Plot blue marker for each arbitrage opportunity

plot(newmap, x $\lim_{x \to 0}$  = c(-71.2,-70.8), y $\lim_{x \to 0}$  = (42.15,42.25), asp = 1) points(opens\$longitude, opens\$latitude, col =c("green"), cex = .2) points(booked\$longitude, booked\$latitude, col =c("red"), cex = .2) points(-71.0448975,42.3461303, col =c("black"), cex = 2)

plot(newmap, xlim=c( $-71.2,-70.8$ ), ylim=c( $42.15,42.25$ ), asp = 1) points(arbit\$longitude, arbit\$latitude, col =c("blue"), cex = .4) points(-71.0448975,42.3461303, col =c("black"), cex = 2)

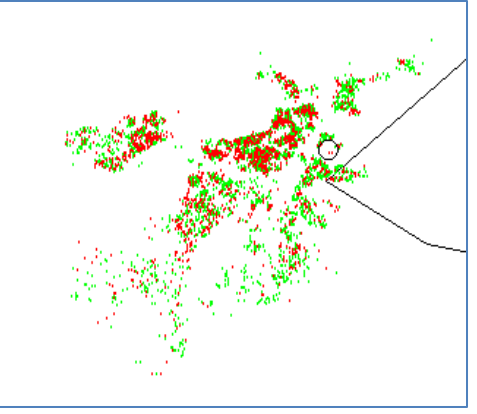

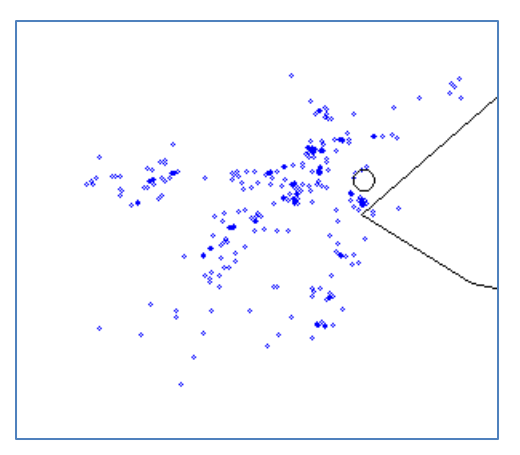

# Thoughts for the road

- The story of modeling analyses can be told almost completely visually
- There is a reason many people like bars
- A little effort on cleanup can go a long way on understanding
- Color, intensity, size, slope and position help accentuate key points
- Don't feel pressured to do too much with one visual
- A pretty good location was chosen for this conference